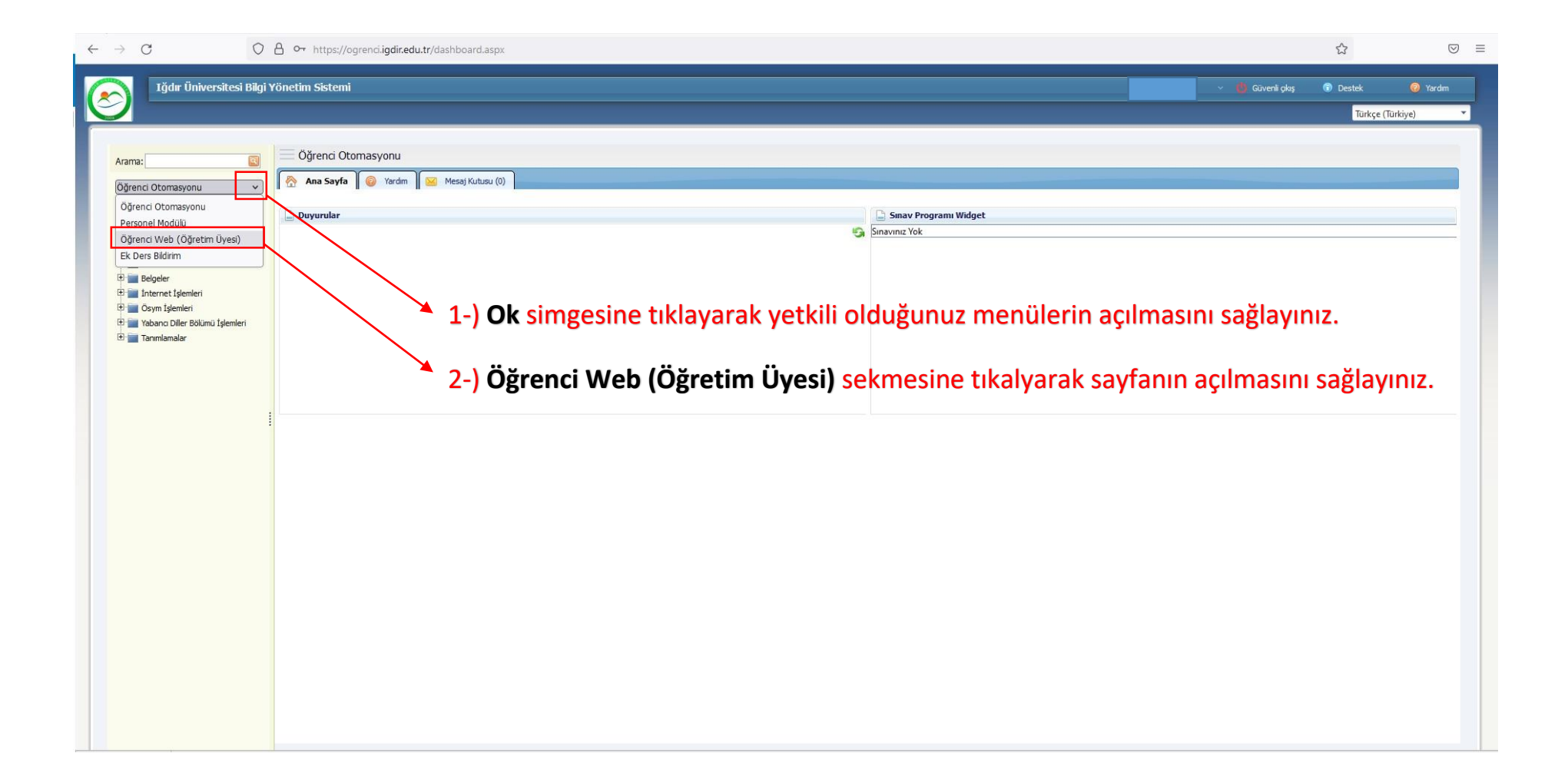

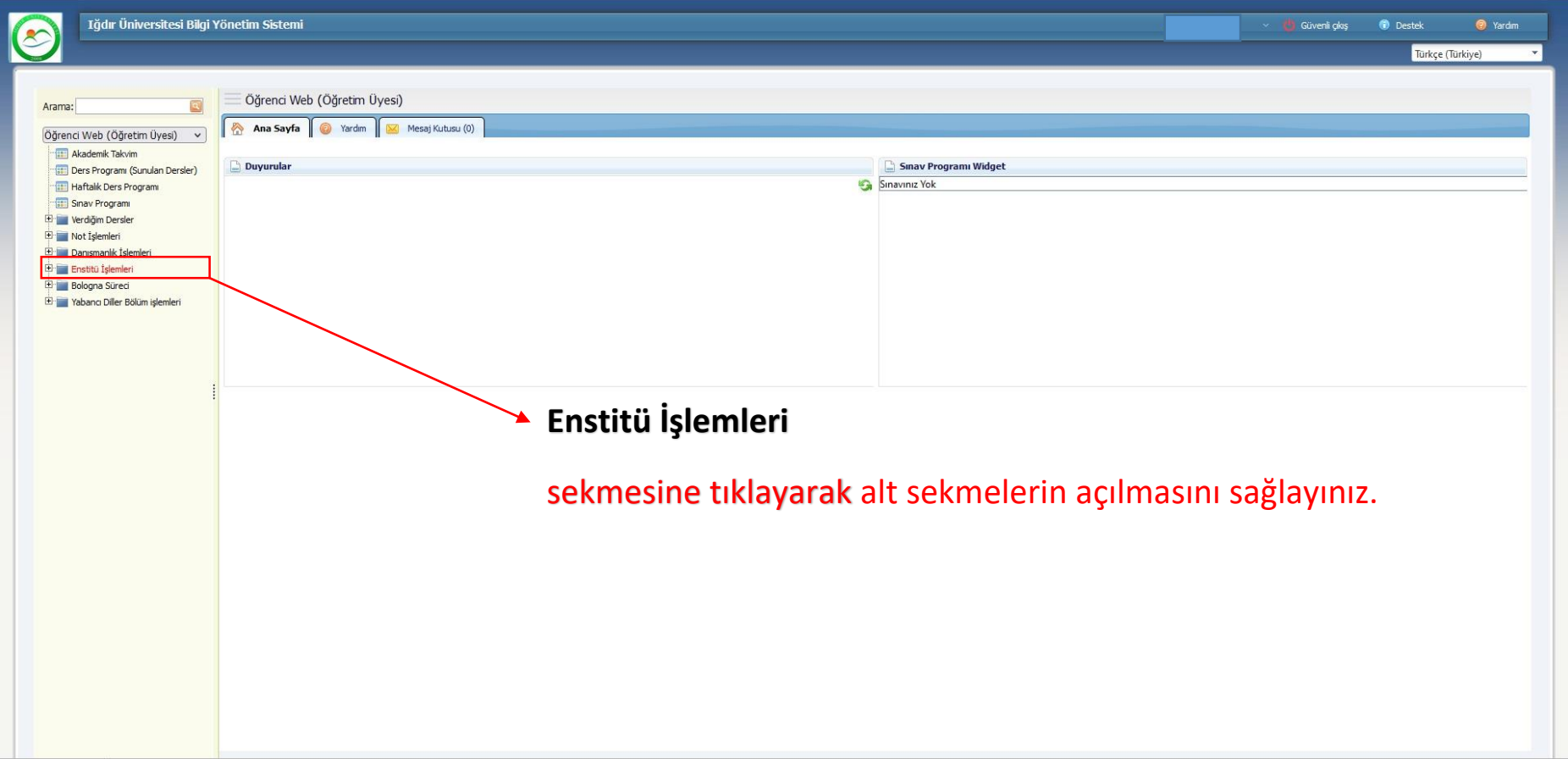

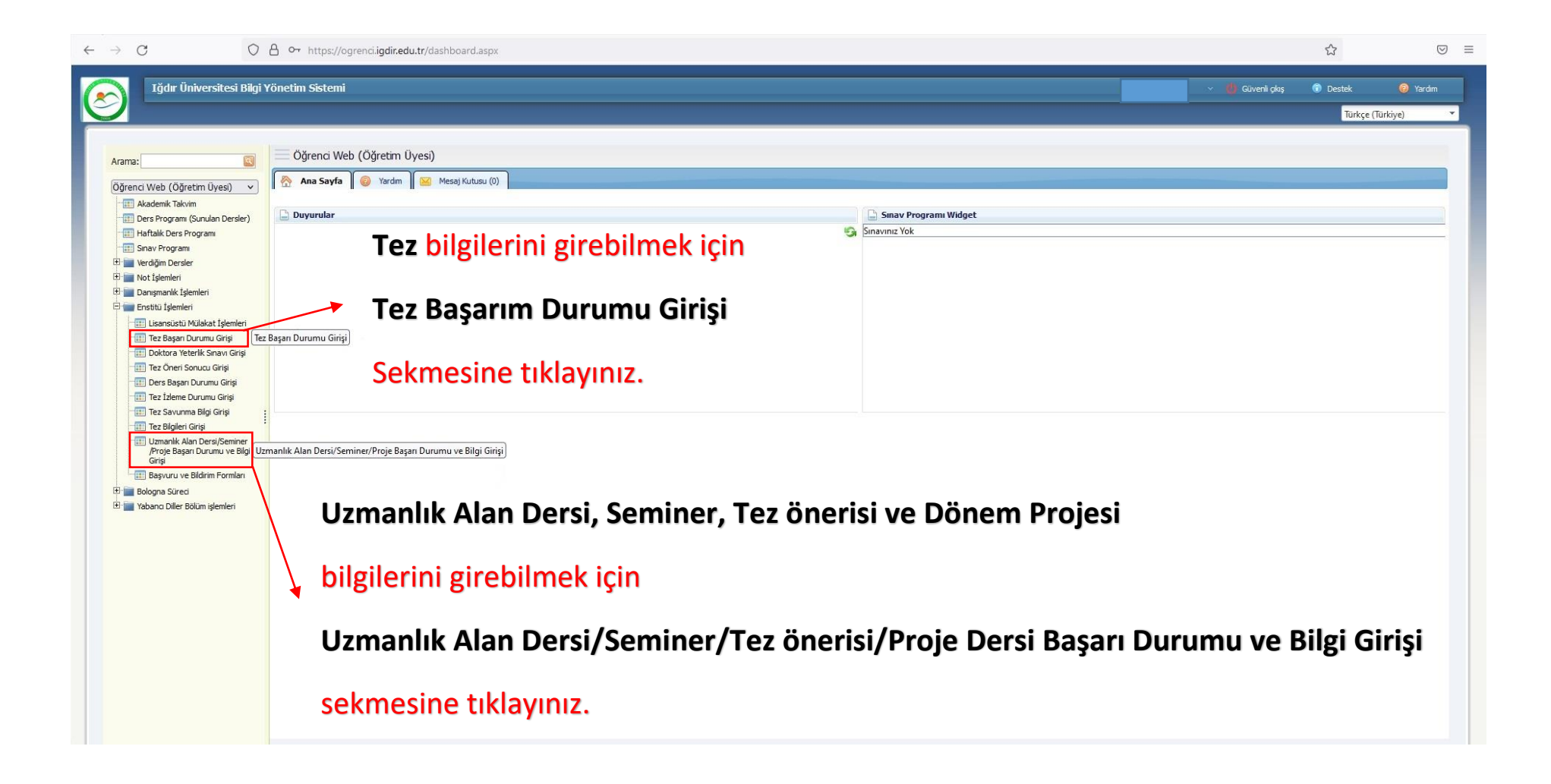

**Tez Bilgileri Giriş Ekranı:** <https://ogrenci.igdir.edu.tr/Ogrenci/Ogr0210/Default.aspx?lang=tr-TR>

**Uzmanlık Alan Dersi/Seminer/Tez Önerisi/Proje Dersi Başarı Durumu ve Bilgi Girişi:** <https://ogrenci.igdir.edu.tr/Ogrenci/Ogr0217/Default.aspx?lang=tr-TR>

## **TEZ NOT GİRİŞİ**

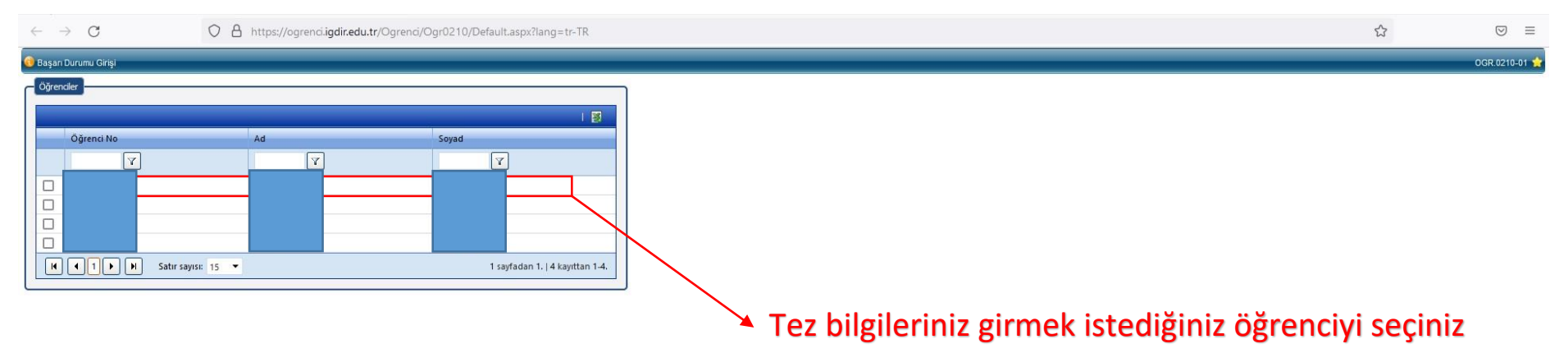

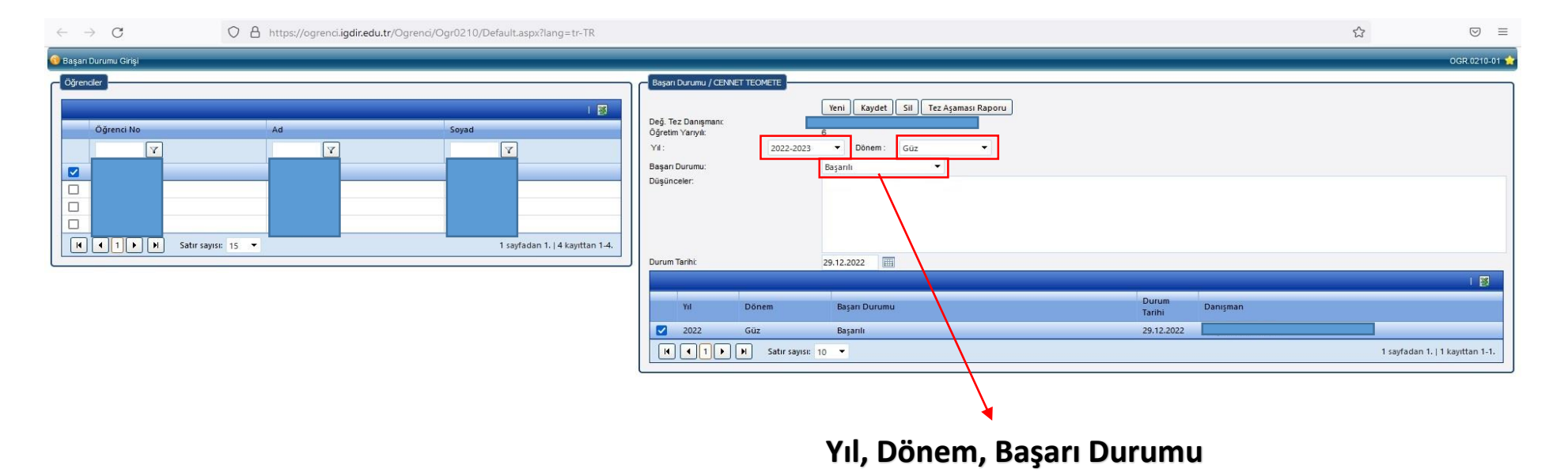

bilgilerini girerek kaydet butonuna tıklayınız.

Başarılı / Geçti – BL/G : Tez aşamasını tamamlamış ve tez savunmasında başarılı olmuş öğrenciler için giriniz.

Başarısız / Kaldı – BZ/K : Tez aşamasında, tez savunmasında başarısız olmuş öğrenciler için giriniz.

Devam Ediyor – DE : Halen tez aşaması devam eden öğrenciler için giriniz.

## **Uzmanlık Alan Dersi, Seminer, Tez önerisi**

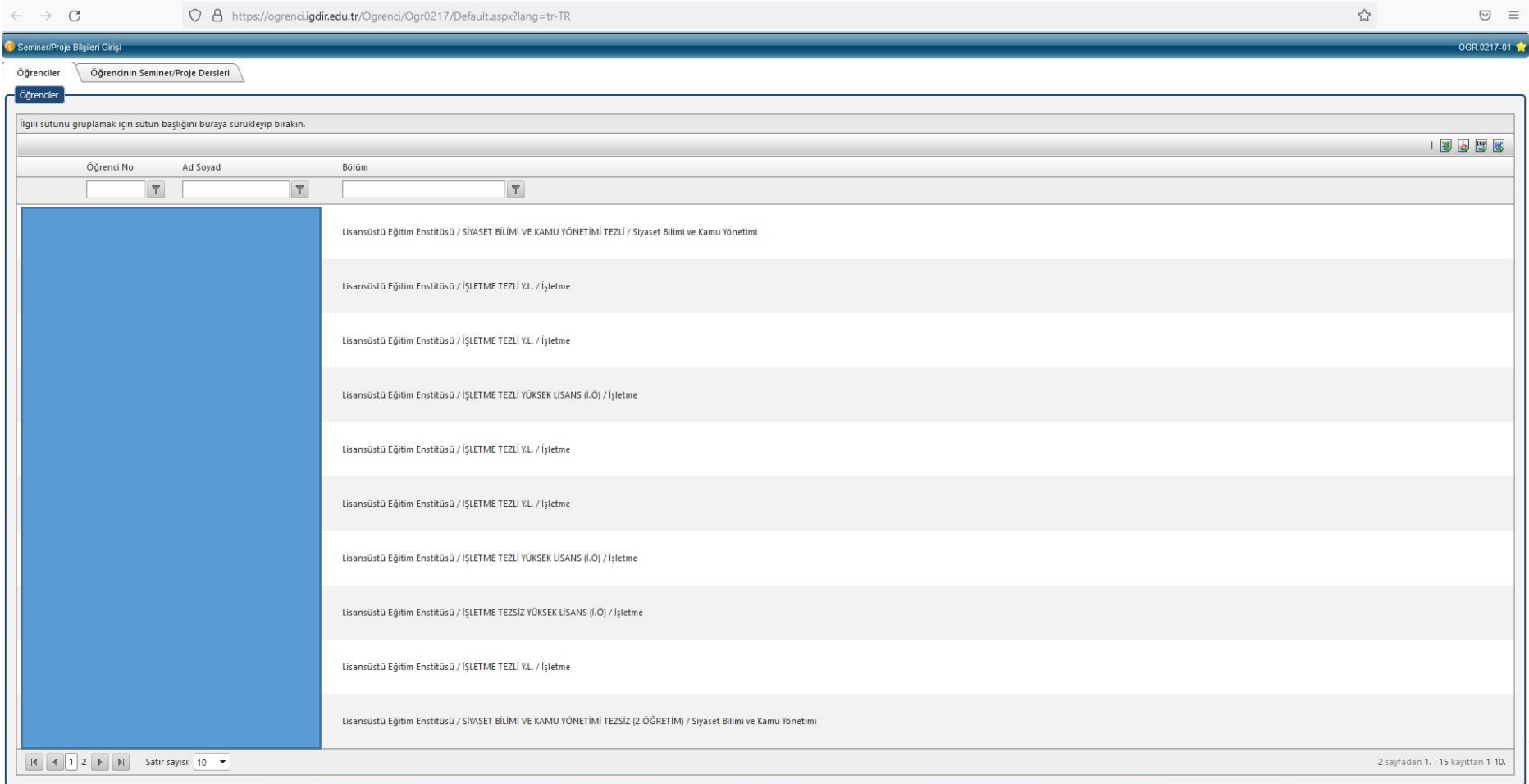

**Uzmanlık Alan Dersi, Seminer, Tez Önerisi** ve tezsiz programlar için **Dönem Projesi** derslerinin notlarını girmek için öğrenci seçiniz.

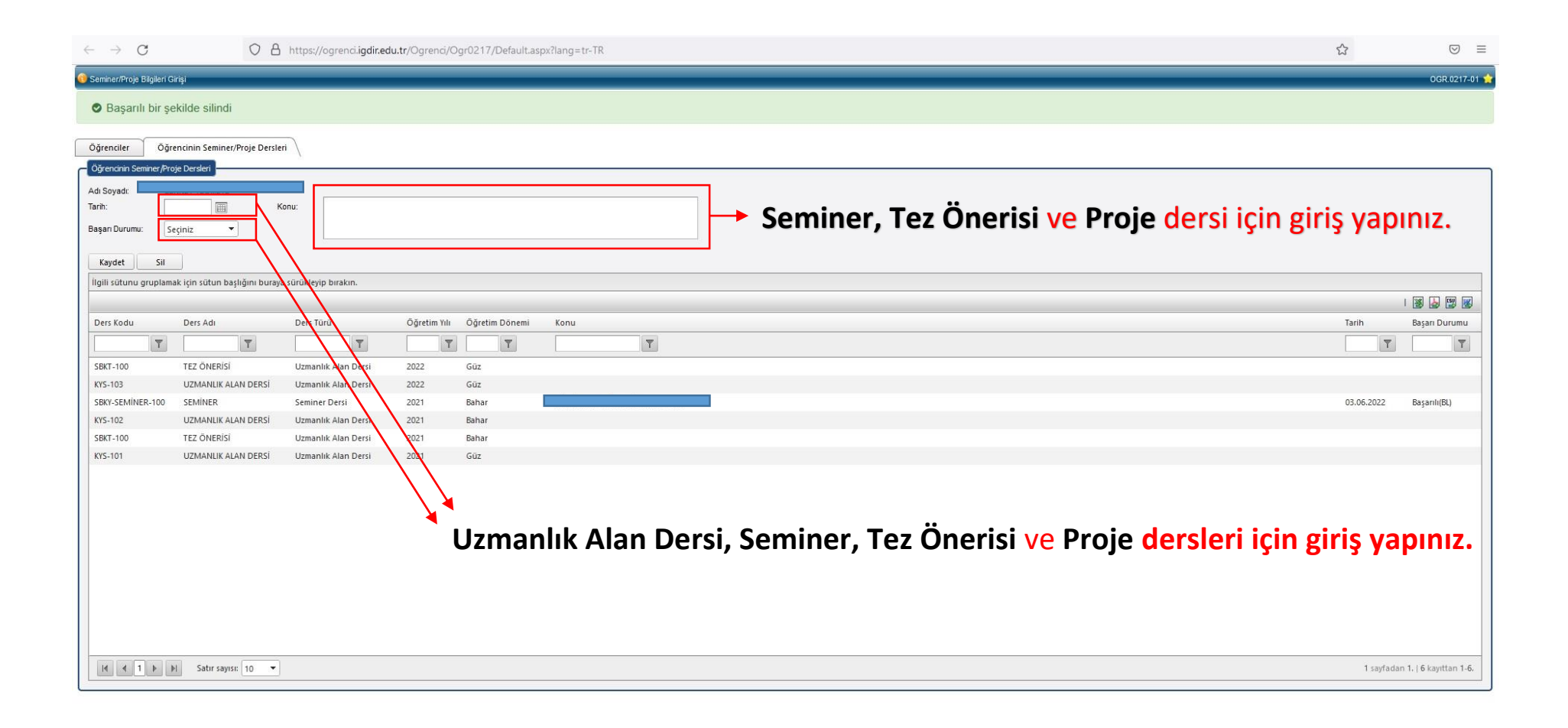

## Öğrencinin aktif dönemdeki **Uzmanlık Alan Dersi, Seminer, Tez Önerisi** veya **Proje** dersini seçerek gerekli bilgileri giriniz. (Geçmiş dönemdeki dersler için işlem yapmayınız.)

Uzmanlık alan dersi için konu kısmını boş bırakınız.

## **Dönem Projesi Not Girişi**

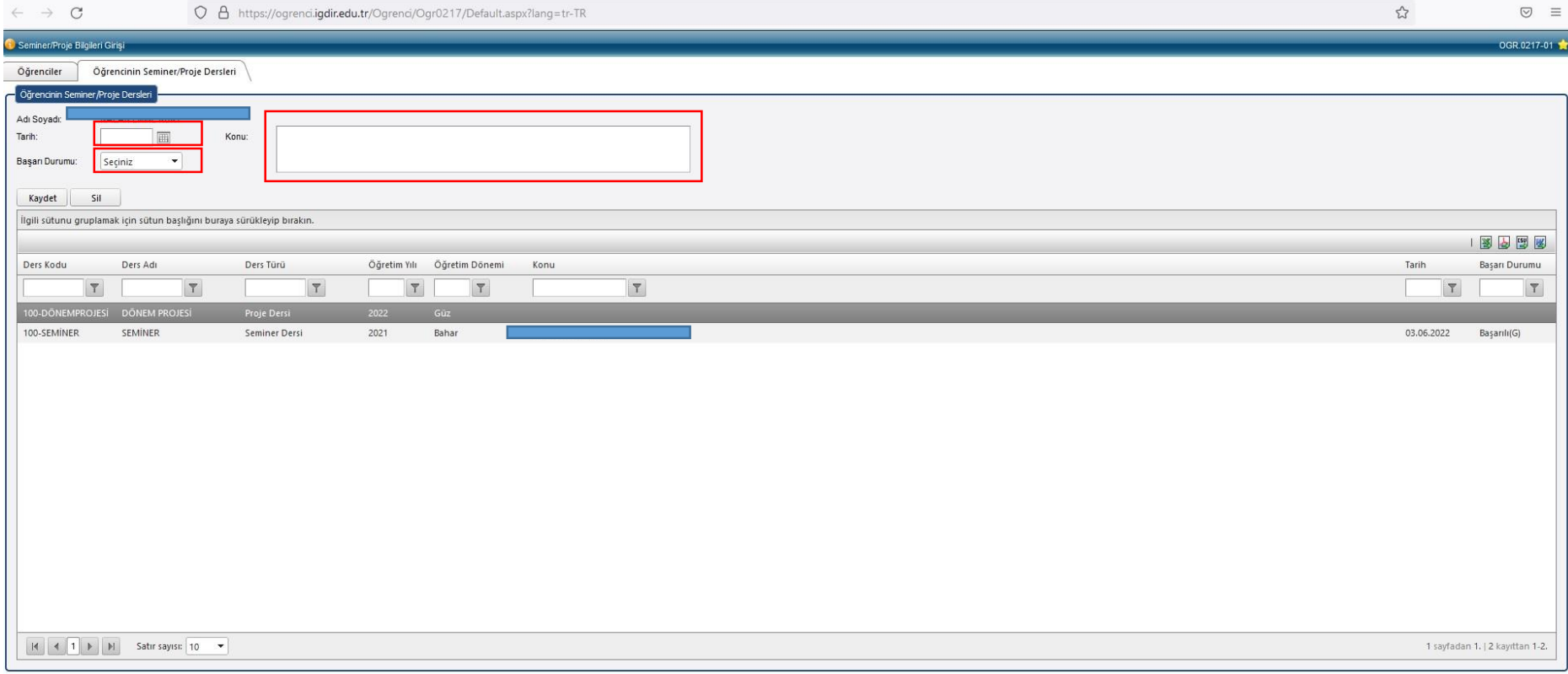

Tezsiz programlarda bulunan öğrenciler için **Dönem Projesi** bilgilerini giriniz.